# **Компьютерная визуализация в курсе «Абстрактная алгебра»**

В.И. Варанкина<sup>1</sup>, Е.Н. Лубягина<sup>2</sup>, Р.В. Марков<sup>3</sup>, А.А. Петров<sup>4</sup>, Д.В. Широков<sup>5</sup>

ФГБОУ ВО «Вятский государственный университет», Киров

<sup>1</sup> ORCID: 0000-0003-4166-1182, [veravarankina@gmail.com](mailto:veravarankina@gmail.com) <sup>2</sup> ORCID: 0000-0001-5071-6208, [shishkina.en@mail.ru](mailto:shishkina.en@mail.ru) <sup>3</sup> ORCID: 0000-0002-6560-0483, [markovrv@yandex.ru](mailto:markovrv@yandex.ru) <sup>4</sup> ORCID: 0000-0002-5877-2850, [andreipetrow@mail.ru](mailto:andreipetrow@mail.ru) 5 ORCID: 0000-0002-9465-4851, [dimshirokov79@mail.ru](mailto:dimshirokov79@mail.ru)

#### **Аннотация**

В работе приведен опыт внедрения визуализации при изложении курса абстрактной алгебры студентам-бакалаврам. Предлагается применять элементы визуализации на разных этапах обучения: при изложении теоретических сведений, при решении практических задач, в процессе контроля и самоконтроля.

Приведен пример использования системы GeoGebra для создания компонентов визуализации. Предложен вариант внедрения созданных объектов в учебные презентации с помощью системы компьютерной верстки LaTex. Для создания сайта курса и включения в него интерактивных элементов были использованы языки программирования Javascript и PHP, базы данных MySQL, WEB-сервер APACHE.

**Ключевые слова**: абстрактная алгебра, визуализация, системы компьютерной алгебры, компьютерные вычисления, виртуальная лаборатория, GeoGebra, LaTex, Javascript и PHP, БД MySQL.

# **1. Введение**

В данной статье, как и в [1], под компьютерной визуализацией математических понятий, принципов, проблем или процессов мы будем понимать их геометрические или графические представления, созданные с помощью компьютера.

Несмотря на огромный объем доступных материалов визуализации в обучении математике, до сих пор нет четкого мнения о механизмах и степени влияния визуализации на процесс познания.

Еще в 1976 г. в своем исследовании [2] В. А. Крутецкий классифицировал студентов, изучающих математику по трем категориям:

1) геометрические мыслители, предпочитающие визуально-изобразительное мышление;

2) аналитические мыслители, выбирающие словесно-логическое мышление;

3) гармонические мыслители, предпочитающие использовать смесь визуальноизобразительных и вербальных методов.

Обзор [3] посвящен историческому опыту визуализации. В нем рассматриваются разные значения термина «визуализация» в математике, математическом образовании и психологии. Несмотря на то, что в этом обзоре акцентируется внимание на распространенном мнении, что математики предпочитают мыслить алгоритмически, а не визуально, автор все же говорит о необходимости включения в процесс обучения элементов визуализации.

В статье [4] отмечается, что для поколения Z или iGeneration (людей, родившихся между серединой 1990-х и серединой 2000-х годов) важной частью образования явля-

ются интерактивные средства и поэтому визуализация оказывает значительное влияние на качество усвоения ими абстрактных математических понятий.

Об отсутствии надежных образовательных теорий и критериев оптимального использования визуализации в математическом образовании отмечается в обзоре исследований по применению визуализации в математике [5]. В нем сделан вывод, что эмпирические исследования в данном направлении сосредоточены в двух основных областях математического образования:

1) использование визуализации для содействия математическому пониманию;

2) применение визуализация для оказания помощи в построении математического рассуждения или в процессе вычислений.

Другие обзоры о визуализации в математическом образовании (например, [6-7]) также отмечают положительные стороны применения компьютерной визуализации, но при этом оставляют в стороне ряд методических вопросов, касающихся визуализации и требующих пристального внимания.

Однако неопределенность в теоретической проработке не стала препятствием для многочисленных практических внедрений элементов визуализации в математическом образовании. К примеру, с положительными результатами опыта подобной работы по теме «Квадратный корень» можно ознакомиться в статье [8]. Опыт использования визуализации в преподавании математического анализа на первом курсе приведен в работе [9]. В обзорной статье [10] рассмотрены примеры компьютерной визуализации алгоритмов на графах. В статье [11] предлагается вариант визуализации кривой второго порядка, проходящей через мнимые точки и касающейся мнимых прямых. В исследовании [12] говорится о положительном влиянии использования геометрической визуализации, способствующей повышению у студентов интереса к предмету. С опытом визуализации объектов теории групп можно познакомиться в статьях [13] и [14].

Считаем, что применение визуализации при изложении математических теорий является эффективным инструментом, который помогает создать единую разностороннюю математическую картину. Конечно, эффективность в визуализации по большей мере имеет субъективный характер. Поэтому в качестве методической базы нашего исследования была выбрана наивная верификация (проверка правильности), основанная на статистической обработке результатов использования обучающих материалов. Вопрос верификации компьютерной визуализации активно исследуется. Так, к примеру, проблемам в данной области научной визуализации посвящена статья [15].

Придерживаемся того мнения, что одним из критериев качества обучающей визуализации является инсайт. Важность инсайта в компьютерной визуализации подчеркивается в статье [16]. Считаем, что для достижения такого результата, как озарение, необходимо поддерживать баланс между информативностью (наглядностью) и избыточностью (выразительностью) визуализации. В работе [17] Дуайер отмечает, что учащимся трудно выделить главное, если созданная модель содержит слишком много деталей. При этом очень важно свести к минимуму усилия пользователя по интерпретации визуализации, необходимы явные инструкции по использованию и интерпретации объектов визуализации. Вспомним слова немецкого педагога и методиста Адольфа Дистервега: «Больше пользы приносит рассмотрение одного и того же вопроса с различных сторон, чем десяти вопросов с одной стороны» [18].

Полагаем, что применять конкретные визуальные образы можно при преподавании многих математических дисциплин. В данной работе рассматриваются вопросы компьютерной визуализации при преподавании дисциплины «Абстрактная алгебра» для будущих учителей математики и информатики, а также для студентов направления подготовки «Математика и компьютерные науки» (уровень бакалавриата).

Выбранный для исследования курс абстрактной алгебры необходим студентамматематикам для правильного восприятия современных научных идей в области алгебры. Вместе с тем изучение данного курса является наиболее сложным для понимания в силу большого количества абстрактных конструкций, что отмечают многие преподаватели и авторы статей (см., например, [19]).

Целью дисциплины является формирование у студентов представлений об основных алгебраических структурах, их месте и применении в различных разделах математики, что достигается через задачи курса:

- 1) дать знание определений основных алгебраических структур и их важнейших свойств:
- 2) научить работать с алгебраическими объектами;
- 3) привить навыки современного алгебраического мышления;
- 4) познакомить с главными направлениями развития алгебры;
- 5) раскрыть связи курса алгебры с арифметикой и школьным курсом математики;
- 6) воспитать современное алгебраическое мышление.

Мы будем рассматривать именно компьютерную визуализацию, поскольку считаем важным научить студентов рассматриваемых направлений подготовки активно применять компьютер при решении практических и теоретических задач. Как отмечают авторы исследования [20], использование информационно-коммуникационных технологий (ИКТ) способствует росту вычислительной и алгоритмической культуры студентов, развивает пространственное мышление и графическую культуру, расширяет диапазон когнитивных схем в процессах мышления (восприятие, понимание, представление и т.  $\Pi$ .).

Считаем, что следует чередовать визуальные и невизуальные способы представления информации. В исследовании [9] сделан вывод о том, что визуализация не может являться самоцелью.

Исходя из аргументов, приведенных выше, для включения визуализации в преподавание курса абстрактной алгебры считаем оптимальным использование в комплексе следующих инструментов организации обучения:

І. Использование автоматизации отдельных этапов решения задач с визуализацией промежуточных результатов (в рамках практик и научно-исследовательской работы стидентов).

Автоматизация отдельных этапов решения позволяет студентам сконцентрироваться на сути решения, а визуализация промежуточных результатов позволяет лучше осознать процесс решения. Автор работы [21] приводит следующую схему применения механизма визуализации для нахождения решения научных задач: «смотрите, размышляйте, пишите, смотрите, размышляйте, пишите и т. д.». Применение систем компьютерной математики при решении задач способствует росту мотивации в научных исследованиях и профессиональному развитию будущего учителя.

II. Визуализация понятий и фактов (в презентациях, разрабатываемых к лекци- $AM$ ).

Использование визуализации при изучении абстрактных понятий помогает студентам лучше понять материал, побуждает к поиску интерпретаций, существенных свойств и взаимосвязей. В исследовании [22] отмечено, что визуальный образ, в силу своей конкретности, является существенным фактором для создания чувства самоочевидности и непосредственности.

III. Использование визуализации в интерактивных приложениях (на этапах постановки гипотезы, самоконтроля и при представлении результатов самоконтроля).

Работа с интерактивными моделями задачных ситуаций, опирающимися на визуальные ассоциации, помогает студентам лучше понять задачу, увидеть причинноследственные связи. Использование визуализации на этапе самоконтроля способствует закреплению материала. Более того, в статье [23] визуализацию предлагается использовать как в открытии новых результатов и взаимосвязей, так и в процессе рассуждений.

Далее предложены пути технической реализации каждого из указанных пунктов. С целью развития средств визуализации в образовательном процессе в статье предложены авторские решения, алгоритмы создания качественной учебной визуализации в условиях минимальных временных затрат. Приведены примеры использования системы GeoGebra для создания компонентов визуализации и внедрения созданных объектов в учебные презентации с помощью системы компьютерной верстки LaTex. Для создания сайта курса и включения в него интерактивных элементов описано использование языков программирования Javascript и PHP, базы данных MySQL, WEB сервера APACHE.

Предложенные в статье идеи в частных вопросах перекликаются с опытом других исследователей. Так, например, кафедра прикладной математики Белградского университета организовала программу обучения «Визуальное представление некоторых математических тем с использованием компьютера» (http://vizuelizacija.etf.rs/) в 2010-2014 учебных годах для учителей математики и факультативный курс «Компьютерные инструменты в математике» (http://raum.etf.rs/seminarski.html) для студентов третьего курса. В работе [24] представлен опыт сотрудников данного университета по использованию визуализации в математическом образовании с использованием приложений GeoGebra и Java.

Другим примером опыта разработки механизмов визуализации является разработка дистанционного учебного курса "Основы научной визуализации" в НИЯУ МИФИ и его филиалах [25]. Данный курс направлен на изучение анализа научных данных методом визуализации и сопровождается программными продуктами 3ds Max и HyperFun, а также языком Maxscript.

### 2. Визуализация математических данных

Продемонстрируем на примерах технологию реализации различных направлений визуализации, предложенных во введении.

#### І. Использование автоматизации отдельных этапов решения задач с визуализацией промежуточных результатов

При решении математических задач (в том числе учебных) компьютер используется все активнее. Так, в статье [26] описывается метод использования компьютерных вычислений средствами GAP для формулировки математических гипотез. Об опыте применения системы компьютерной алгебры Maxima для решения задач по теории чисел говорится в [27]. Работа с такими классическими объектами алгебры, как матрицы, векторные пространства, многочлены, группы, кольца, поля, отлично реализована в системе компьютерной алгебры Sage. Опыт использования Sage в учебном процессе описан, например, в пособии [28].

В следующем примере в качестве инструмента визуализации выбрана система динамической геометрии GeoGebra. С возможностями GeoGebra и опытом ее применения в учебном процессе можно ознакомиться в публикациях [29-31]. Варианты использования среды GeoGebra при организации исследовательской деятельности студентов приведены в статьях [32-33].

Созданные для визуализации динамические чертежи GeoGebra можно демонстрировать в самом приложении, на сайте программы geogebra.org, на странице интерактивной доски SMART Notebook. Все функции разработанного в GeoGebra чертежа отразит электронная книга *iBooks*, созданная приложением iBooks Author. Отметим также, что возможность манипуляции объектами чертежа GeoGebra сохраняется при размещении его в html-документ. Среди сервисов быстрого создания WEB-страниц с возможностью вставки чертежей GeoGebra отметим такие конструкторы сайтов, как Google сайты, Blogger.com, Google класс, среды создания дистанционных курсов Moodle и Math-Bridge. При этом внедрение чертежа GeoGebra на html-страницу осуществляется одним из двух способов:

- вставка чертежа, экспортированного (скаченного) в формат html;

- вставка ссылки на чертеж, размещенный в открытом доступе через личный кабинет сайта GeoGebra.

Приведем далее пример чертежей, позволяющих визуализировать процесс решения ряда задач.

**Пример 1.** *Визуализируем элементы группы самосовмещений равностороннего треугольника*.

Для решения поставленной задачи в GeoGebra достаточно команд **Повернуть**(<Объект>, <Угол>), **Отразить**(<Объект>, <Прямая>), **Перенести**(<Объект>, <Вектор>). На рис. 1 приведен динамический чертеж, в котором с изменением вершин равностороннего треугольника *ABC* обновляются его образы, прорисованные на полотне GeoGebra ниже.

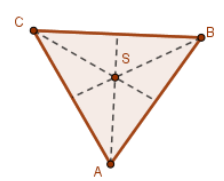

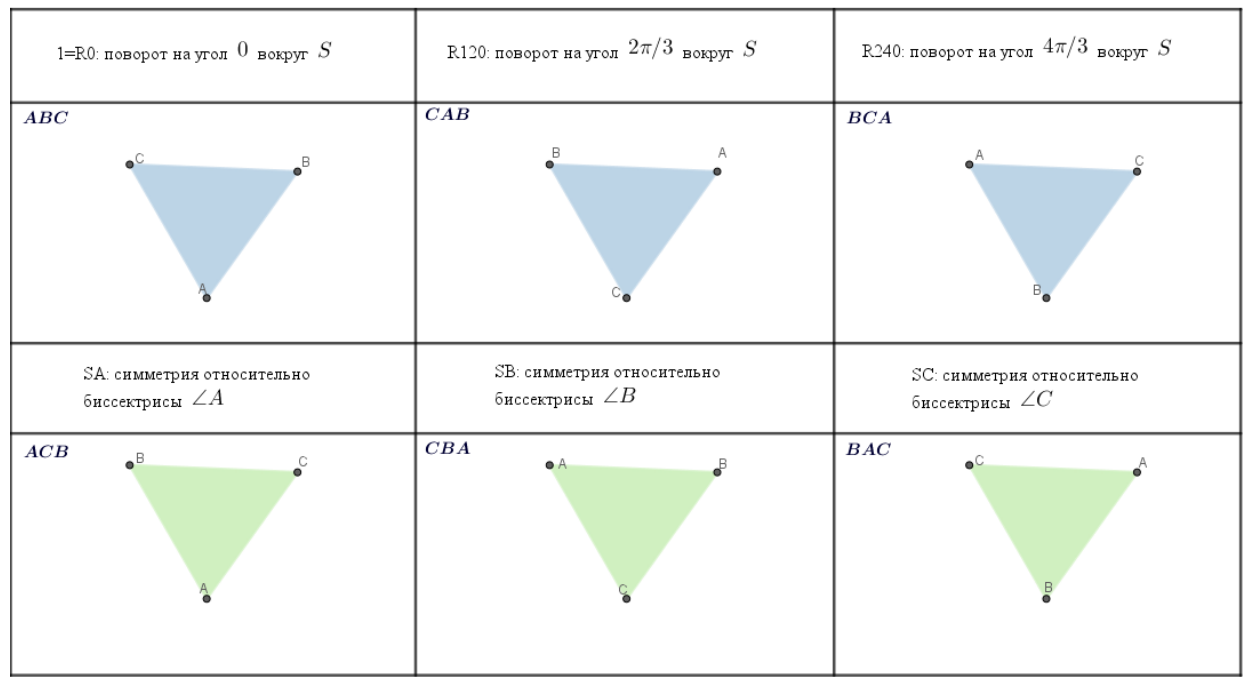

Рис. 1. Скриншот динамического чертежа к примеру 1

При создании указанного чертежа образы вершин задавались короткими командами. Например, образ точки A при повороте на 120<sup>º</sup> определен командой:

#### **Перенести**(**Повернуть**(A, 120, S), (-2, -2)).

Для задания самой группы следует заполнить таблицу Кэли для операции композиции \*:

*f* \**g* означает, что сначала выполняется преобразование *f*, затем *g*.

Для поиска композиций самосовмещений удобно создать стандартными средствами GeoGebra инструменты преобразования треугольника *АВС*:

- осевые симметрии SA, SB, SC относительно биссектрис углов треугольника с последующим переносом на фиксированный вектор;

- повороты R120, R240 на углы 120<sup>º</sup> или 240<sup>º</sup> вокруг центра треугольника с последующим переносом на фиксированный вектор.

С помощью созданных инструментов можно найти все возможные композиции самосовмещений. Например, в результате композиции R120 и SB получим SC (см. рис 2).

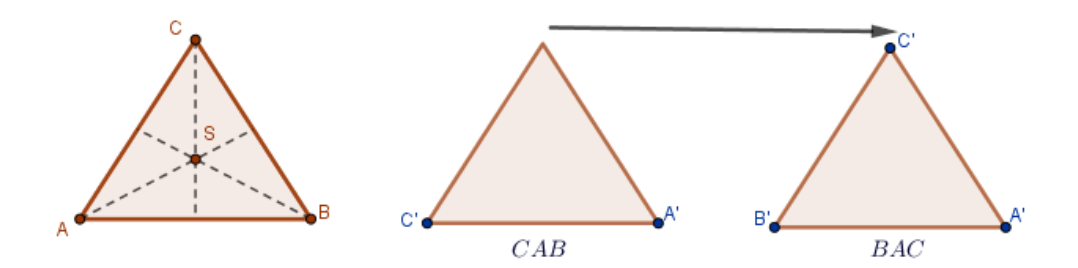

Рис. 2. Построение композиции самосовмещений

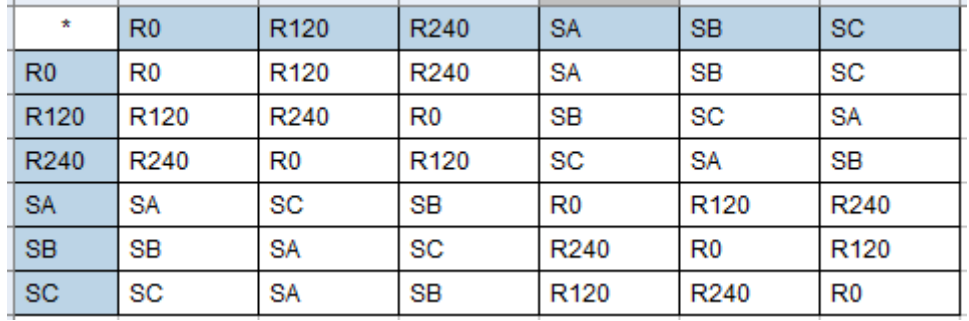

В результате легко заполнить таблицу Кэли:

Из построенной таблицы видим, что данная группа не коммутативна.

Также полезно описать группы самосовмещений квадрата, ромба, не являющегося квадратом, прямоугольника с различными смежными сторонами, куба. Исследование некоторых групп можно дать на самостоятельное изучение.

### **II. Создание мультимедиа элементов как иллюстраций к заданному курсу**

Создание интуитивно ясных зрительных образов абстрактных объектов с использованием компьютера позволяет не только сделать более понятным излагаемый материал, но и продемонстрировать будущим учителям эффективность использования ИКТ в обучении.

В статье [34] приводятся различные примеры создания LaTex-иллюстраций к математическим задачам. В работе [4] выделены следующие open-source инструменты создания анимации: GeoGebra, GIFsmos, GNU Octave, Julia, Matplotlib, Sage, WolframMathematica, LaTex. Мы предложим вариант создания анимации с помощью системы динамических чертежей GeoGebra, а LaTex будем использовать для итоговой верстки презентации в формате PDF и вставки в нее готовой анимации. Отметим, в целях экономии времени для создания шаблона презентации (или другого документа) можно воспользоваться готовыми TeX-заготовками, размещенными в сети Интернет.

Механизм Rich Media Annotation, появившийся в 9-ой версии Adobe Acrobat/Reader, позволяет внедрять в документ формата PDF фрагменты видео. В такие файлы можно воспроизводить следующие мультимедийные элементы: файлы SWF, видео-файлы форматов MOV, MP4, M4V, 3GP и 3G2 (если в них использовано сжатие H.264), файлы

FLV, F4V, аудио-файлы форматов MP3 и MP4, Однако для воспроизведения файлов, в которых используется сжатие Н.264, требуется наличие на компьютере кодеков Н.264. Кроме того, программа просмотра pdf-документов должна поддерживать возможность воспроизведения видео: под Windows для этого можно использовать Adobe Reader версий 9+, для Linux это может быть Reader версий 9.0-9.4.1 (но не выше) или Okular.

Приведем пример создания анимированной визуализации, которую дальше вставим в презентацию.

Пример 2. Создадим в GeoGebra анимацию к теореме о гомоморфизме грипп.

На рис. 3 приведены некоторые кадры соответствующей анимации. Для задания смены кадров в GeoGebra использовался инструмент Ползунок (при задании ползунка был указан тип Целое число, Имяа; Интервал от 0 до 50; в пункте Анимация задана Скорость о.1. Повтор выбран на увеличение). Для отображения на различных кадрах разных комбинаций объектов были заданы условия их отображения (Свойства/Дополнительно). Так, например, при а=2 должны отображаться только объекты, представленные на рис. 3, а), при а=5 получаем рис. 3, б) ит. д.

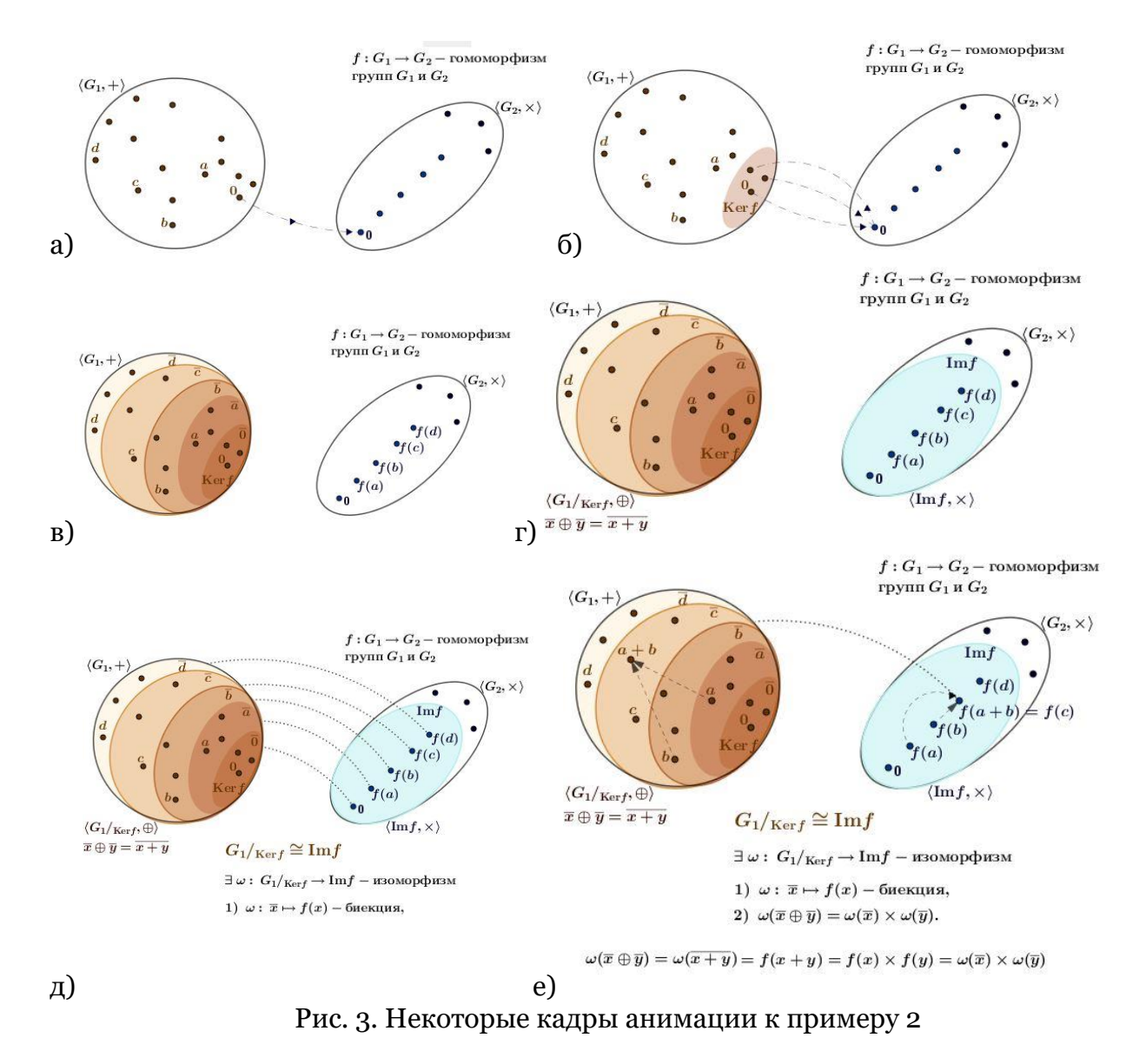

Для просмотра задуманной анимации готового чертежа в GeoGebra достаточно в меню ползунка, вызываемом по щелчку правой кнопки мыши, выбрать пункт Анимировать. Таким же образом анимация останавливается.

Заметим, что с помошью приложения GeoGebraTube можно включить сам динамический чертеж в презентацию PowerPoint. Однако наиболее подходящей для создания учебной математической презентации считаем систему верстки LaTex. Механизмы включения в презентацию созданных в GeoGebra анимации и видео на примере курса теории вероятностей и математической статистики изложены в [35].

Для внедрения созданной анимации в pdf-презентацию можно использовать изображение каждого из созданных кадров отдельно. В этом случае получить изображение каждого кадра (в формате jpg, png, pdf и др.) можно либо средствами GeoGebra (экспортом в изображение), либо внешней программой, фотографирующей фрагмент экрана. Для соединения полученных изображений в анимацию в рамках pdfпрезентации средствами ТеХ удобно использовать пакет animate.

Если смена кадров на анимации чертежа GeoGebra зависит только от одного параметра, то такой чертеж можно средствами программы экспортировать в gif-анимацию. Также запущенную анимацию можно преобразовать в видео внешней программой записи с экрана. При необходимости полученный файл нужно конвертировать в формат, приемлемый для PDF. Внедрять файлы MP4, FLV и MP3, а также файлы интерактивного мультимедийного содержимого (SWF) и 3D-графику (Adobe U3D и PRC) позволяет пакет media9 - существенно оптимизированный вариант довольно стабильного пакета movie<sub>15</sub>.

Отметим, что вставка в pdf-документ видео с помощью пакета movie15требует наличия проигрывателяь фильмов соответствующего формата на компьютере. Пакет media9 не зависит от внешних видеоплееров, поскольку использует Flash Player, встроеный в Adobe Reader (для последних версий). Однако для вставки растровых видеофайлов с помощью пакета media9 их нужно сначала конвертировать в формат MP4 со сжатием Н.264. Для movie15 этого не требуется.

Приведенные выше пути формирования окончательного pdf-документа отражены на схеме 1.

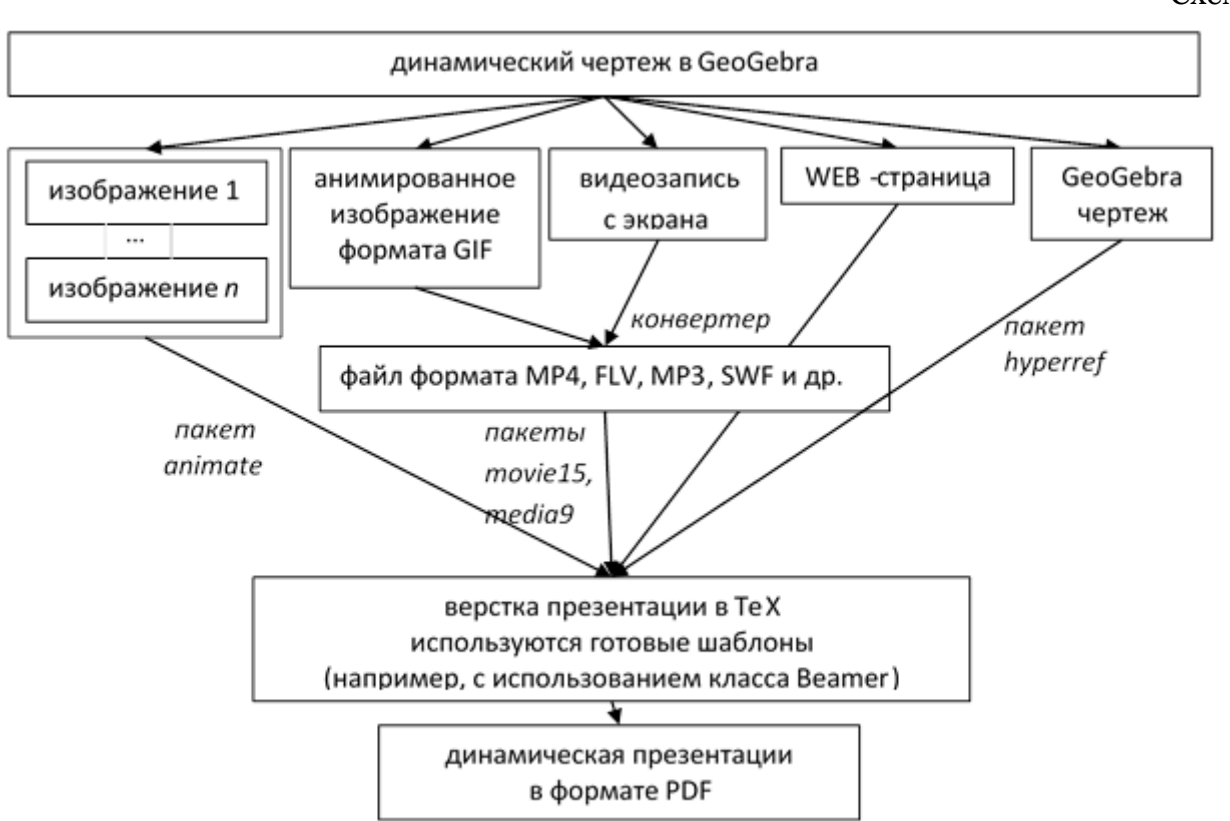

Схема 1

На рис. 4 приведен фрагмент презентации с визуализацией теоремы о гомоморфизме групп.

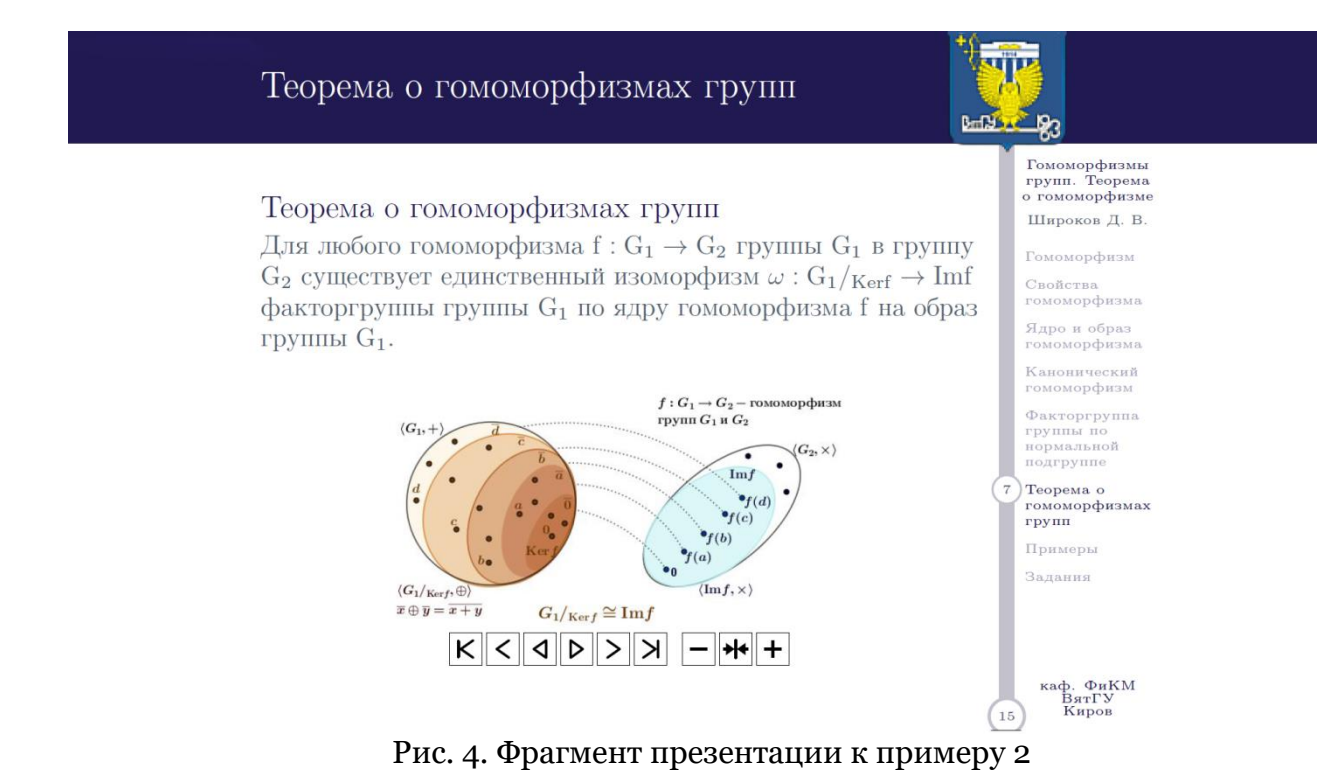

III. Создание виртуальных лабораторий и организация самоконтроля знаний

Еще одним вариантом использования визуализации в образовании является применение виртуальных лабораторий в случаях, когда имеется возможность варьировать данные. Считаем, что виртуальную лабораторию можно использовать для знакомства студентов с сутью процесса, для выдвижения гипотезы, для повышения эффективности самоконтроля.

В работе [36] приведен опыт разработки и использования программных тренажероввизуализаторов. Создание данных тренажеров проводилось на основе методологии SCORM 2004, которая дает возможность собрать в один SCORM-пакет большое количество разнородных учебных материалов и с помощью файла-манифеста задать траекторию их прохождения учащимися.

Для достижения целей курса абстрактной алгебры авторами данной статьи был спроектирован и создан интернет-сайт, поддерживающий выполнение интерактивных online-тестов и лабораторных работ, а также их online-разработку, администрирование и проверку результатов преподавателями.

Использование WEB-технологий в разработке виртуальных лабораторий обосновано доступностью WEB-приложения для всех студентов, независимо от имеющегося у них программно-аппаратного обеспечения. Основное преимущество выбранного авторами способа реализации заключается в его универсальности. Реализованный функционал – внедряемые скрипты на языках программирования Javascript и PHP, позволяют интерактивно оформить, визуализировать и настроить автоматическую проверку любой задачи не только разрабатываемого, но и любого другого курса схожей тематики.

В отличие от обычных систем online-тестирования, авторский сервис предполагает включение интерактивного мультимедиа контента в материалы тестовых заданий, поэтапный поиск ошибок в ответах, интерактивные подсказки. Такой подход позволяет визуализировать подаваемый материал с помощью обширных возможностей языков программирования JavaScript и CSS, а именно:

- отображение различных фигур, как на плоскости, так и в пространстве;

- движения, изменения размера, цвета, формы фигур и т.д;

- встраивание интерактивных элементов управления: кнопок, ползунков, полей ввода и т.п ;

- богатые возможности применения математического аппарата: проверка гипотез, свойств, построение примеров зависимостей и т.д.

Укажем программное обеспечение, используемое при работе сайта:

- PHP 5.3 для динамической генерации WEB-страниц и организации доступа к данным;

- база данных MySQL для хранения материалов, результатов работ и личных данных студентов;

- WEB-сервер APACHE для обработки запросов браузера пользователя;

- WEB-браузер с поддержкой COOKIES и JAVASCRIPT для отображения данных сайта;

Основные функции сайта:

- публикация и редактирование материалов (тестов, лабораторных работ) с большим количеством вопросов и вариантов ответов типа «выбор одного из вариантов», либо «текстовый ответ»;

- поддержка в тексте вопроса или ответа математических формул, набранных на языке TEX;

- автоматическая проверка результатов выполнения работ с выставлением оценки;

- вставка изображений в вопросы и ответы;

- разграничение прав доступа к тестам по различным учебным группам;

- ограничение количества попыток выполнения работы отдельным пользователем.

Помимо основных функций, имеющихся в большинстве систем online-тестирования, сайт обладает некоторыми специальными возможностями: для каждого материала сайта доступны два режима отображения: «Тест» или «Виртуальная лаборатория». Возможность выбора режима отображения каждого материала доступна преподавателю на странице администрирования материалов.

В отличие от режима «Тест», в режиме «Виртуальная лаборатория» каждый вопрос выводится на отдельной странице, автоматическая проверка правильности ответа происходит непосредственно после указанного ответа, при неверном варианте даются необходимые комментарии для исправления решения, предлагается повторно ответить на вопрос, либо перейти к следующему. Такой режим подходит для самостоятельного усвоения учебного материала обучающимся, либо в качестве информационной поддержки при проведении практических занятий.

Помимо текста и изображений, материалы сайта допускают вставку скриптов на языках программирования PHP и Javascript.

Благодаря размещению заданий, составленных с помощью применения скриптов на языке Javascript, задания включают в себя не только текст, формулы и изображения, но и различные интерактивные элементы, поддерживаемые языком программирования Javascript. Скрипты позволяют внедрить на сайт управляемую анимацию, текстовые поля ввода, манипуляторы данными – «ползунки» и т. д.

Основное отличие PHP-скриптов от Javascript в том, что первые выполняются на WEB-сервере, а вторые – в WEB-браузере пользователя. Использование PHP-скриптов исключает случайный или намеренный просмотр тестируемым алгоритма проверки ответа и, как следствие, подбор верного ответа, минуя решение. Вторая особенность использования PHP-скрипта для проверки текстового ответа позволяет скрыть поле текстового ответа в вопросе, содержащем Javascript. В этом случае Javascript вопроса автоматически формирует ответ и передает его в PHP-скрипт проверки ответа, минуя текстовое поле.

Все страницы сайта протестированы на возможность выполнения работ и прохождения тестов на мобильных устройствах с небольшим экраном. Это позволяет

исключить потребность использования дисплейных классов при проведении интерактивных лабораторных работ.

**Пример 3.** *Виртуальная лаборатория по теме «Группы»*.

Созданная виртуальная лаборатория по указанной теме находятся в открытом доступе по адресу [http://testdip.markovrv.ru](http://testdip.markovrv.ru/). На рис. 5 приведен ее фрагмент.

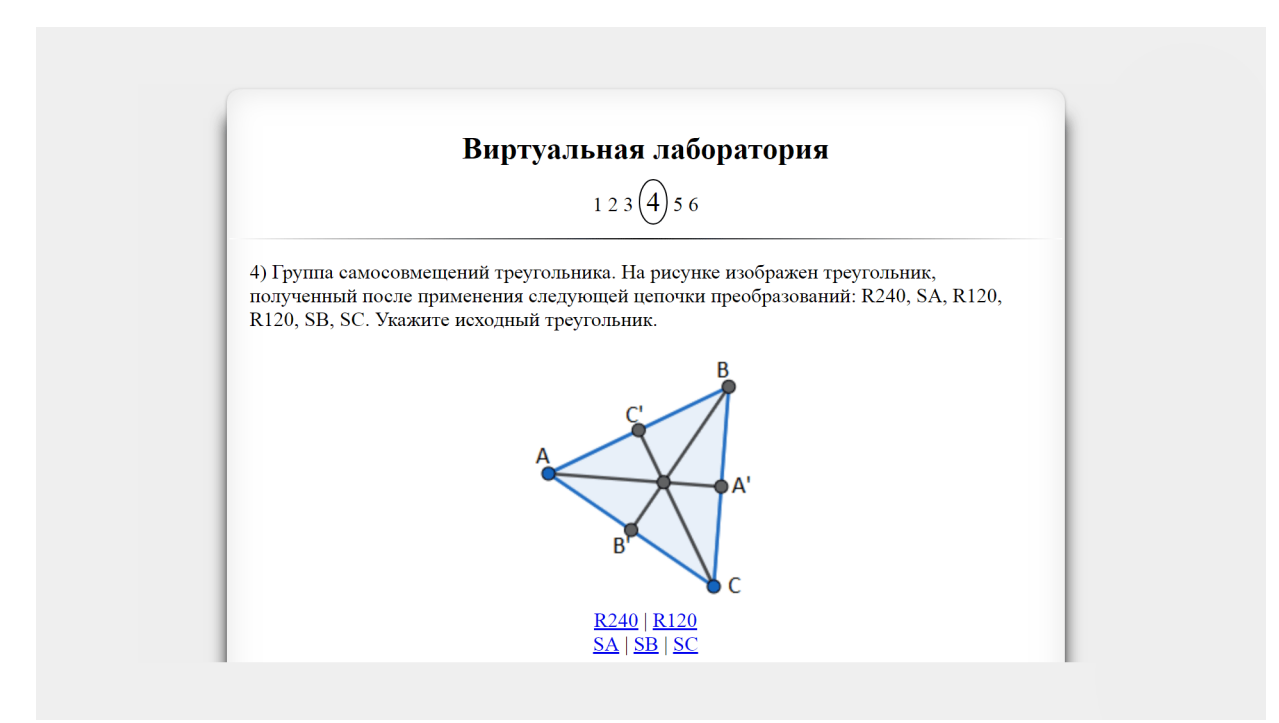

Рис. 5. Отображение учебных материалов в режиме «Виртуальная лаборатория»

Интерактивность визуализации в указанном выше примере обеспечивается внедренным в его текст JavaScript-кодом:

```
var pos = 'abc';var el = %qID%;
var p = el +' pic';
var link = 'pic/';
sethtml(el, '<img width="200px" src="'+link+pos+'.png" id="'+p+"'><br>' +
   createA("pos=oper(pos,'pp','"+p+"')",'R240') + " | " +
 createA("pos=oper(pos,'pl','"+p+"')",'R120') + "<br>"+
 createA("pos=oper(pos,'oa','"+p+"')",'SA') + " | " +
  created('pos=oper(pos','ob',''+p+''')", 'SB') + " | " + createA("pos=oper(pos,'oc','"+p+"')",'SC')
   );
```
Здесь sethtml(), oper() и create() - пользовательские функции<sup>1</sup> , отвечающие за отображение и движение тестируемой фигуры.

При неправильном ответе пользователь получает помимо сообщения о неверном ответе сообщение-подсказку о том, как можно исправить решение (см. рис. 6). Текст подсказки зафиксирован при наполнении текста вопроса, но может быть изменён PHPскриптом проверки ответа.

 $\overline{a}$ 

<sup>1</sup> Код указанных функций доступен по ссылке http://testdip.markovrv.ru/my.js

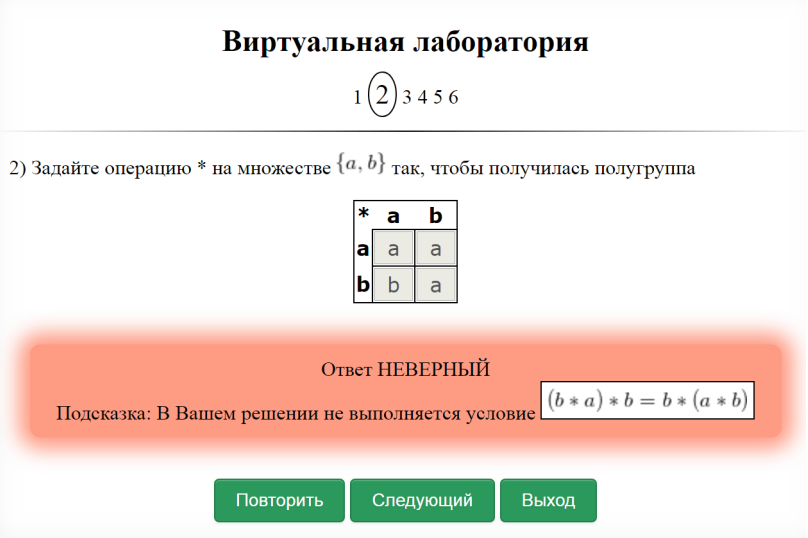

Рис 6. Отображение подсказки при неверном ответе

Приведём пример такого скрипта применительно к заданию, представленному на рис. 6:

```
if(strlen($val)<4 || !preg_match("/(a|b)(a|b)(a|b)(a|b)/",$val)){
    $res=0:
    $help="В ячейках должны быть только элементы а и b.".
    "Все ячейки должны быть заполнены.";
}else{
    \rm{m[}'a'[['a'] = $val(0);$m['a']['b'] = $val(1);$m['b']['a'] = $val(2);$m['b']['b'] = $val(3);$cnt=0;if($m[$m['a']['a']]['a']==$m['a'][$m['a']['a']])$cnt++;
    else$help="В Вашем решении не выполняется условие \$(a^*a)^*a = a^*(a^*a)\;
if(\$m[\$m['a'][a']][b'] == $m['a'][$m['a'][b']])$cnt++;else$help="В Вашем решении не выполняется условие \$(a^*a)^*b = a^*(a^*b)\;
    // аналогично описываются остальные условия
if($cnt==8)$$res=1; else $res=0;}
```
Пример 4. Визуализация достижений студентов.

С помощью сервиса GoogleChart<sup>2</sup> была реализована возможность визуализации результатов выполнения работ в виде диаграмм. На рис. 7 представлен вариант диаграммы, которая доступна каждому студенту в его личном кабинете. Такой сервис позволяет студенту оценить его совокупные успехи при выполнении работ на сайте.

 $\boldsymbol{2}$ https://google-developers.appspot.com/chart/interactive/docs/basic\_load\_libs

#### Добро пожаловать, Иванов Пётр Семёнович

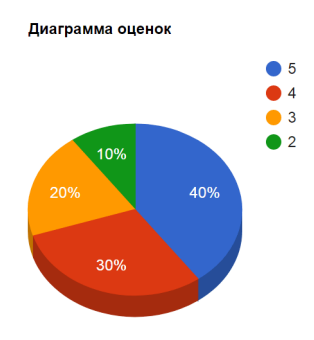

Рис. 7. Диаграмма «Оценки студента»

На рис. 8 приведен пример диаграммы «Оценки группы», которая доступна преподавателю на странице результатов выполнения работ. Она позволяет преподавателю оценить успехи группы студентов при выполнении заданий.

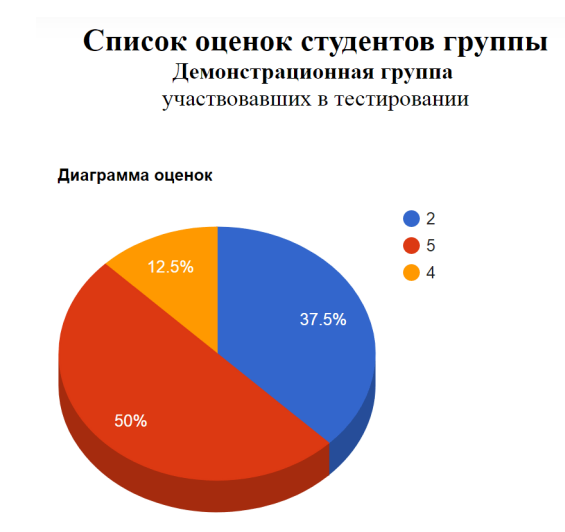

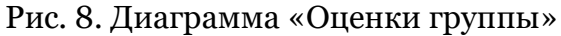

Пример диаграммы «Распределение ответов» представлен на рис. 9. Она доступна преподавателю и позволяет ему проанализировать совокупность ответов студентов на каждый вопрос, что помогает спланировать последующую работу со студентами.

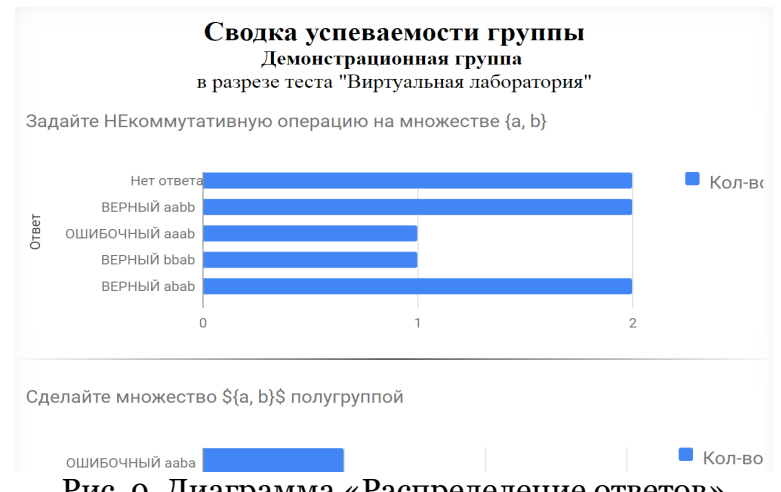

Рис. 9. Диаграмма «Распределение ответов»

# 3. Результаты

Верификация созданных визуализации понятий абстрактной алгебры проводилась студентами-математиками на основании субъективных оценок «понятности» и «эффективности» предложенных иллюстраций. По результатам взаимодействия некоторые модели визуализации были оптимизированы.

Для экспериментальной оценки достоверности созданных визуализаций и влияния визуализаций на процесс обучения был определен уровень полученных на их основе знаний. Измерение осуществлялось тестированием студентов двух групп. Одна группа (контрольная) обучалась обычным способом, лекционные и практические занятия в этой группе проходили без использования компьютерного сопровождения. Во второй группе (экспериментальной) на протяжении всего курса использовались элементы визуализации как на лекционных, так и на практических занятиях.

Оценивая показатели по 30-балльной шкале после изучения курса абстрактной алгебры отметим, что средний балл в экспериментальной группе (23,64) оказался выше среднего балла контрольной группы (18,07). Для того чтобы статистически обосновать, что уровень знаний экспериментальной группы выше, чем в контрольной группе, был использован непараметрический критерий Уилкоксона-Манна-Уитни [38]. Выбор именно этого критерия, а не критерия Стьюдента, обосновывается тем, что в данном случае нам неизвестно, какому закону распределения подчиняется произведенная выборка.

Статистическая оценка результатов осуществлялась в два этапа. На первом этапе было выполнено сравнение отличия между собой показателей уровня знаний по алгебре до прохождения курса абстрактной алгебры. Для этого было проведено тестирование по изученным темам курса алгебры, а по его результатам выполнено сравнение набранных баллов в выбранных группах. Средний балл (по 20-балльной шкале) в экспериментальной группе оказался равен 14,64, а средний балл в контрольной группе -14,35, при этом дисперсия экспериментальной группе превышала дисперсию контрольной группы. Формулируем нулевую гипотезу: различия показателей сравниваемых выборок случайны и несущественны. Для ее проверки применяем указанный статистический критерий. Располагая все значения двух выборок в ранжированный ряд, вычисляем эмпирическое значение статистики критерия:  $U_{\text{3MI}} = 79$ . На уровне значимости  $\square$  = 0,05 определяем критическое значение  $U_{\text{kp}}$  = 55. Так как  $U_{\text{3MI}} > U_{\text{kp}}$ , то заключаем, что на выбранном уровне значимости нет оснований отвергнуть нулевую гипотезу, то есть можно считать, что до проведения эксперимента обе группы имеют одинаковый уровень знаний по алгебре.

Второй этап проверки заключался в сравнении результатов тестирования в двух упоминаемых группах после проведения занятий по абстрактной алгебре. Нулевую гипотезу оставляем прежней. Вычисляем эмпирическое значение статистики критерия  $U_{\text{3MI}}$  = 49 и сравниваем его с критическим значением  $U_{\text{kp}}$  = 55 на уровне значимости  $a = 0.05$ . С учетом неравенства  $U_{3MI} < U_{KD}$ , получаем, что результаты теста в экспериментальной группе выше, чем в контрольной группе. Следовательно, с вероятностью 0,95 можно утверждать, что показатели уровня знаний двух исследуемых групп отличаются в пользу экспериментальной группы.

Опираясь на наивную верификацию делаем вывод о том, что созданный программно-инструментальный комплекс визуализации объектов и понятий абстрактной алгебры верно отображает их содержание, а его использование положительно влияет на процесс обучения.

Описанный опыт внедрения визуализации на разных этапах обучения отражает авторский взгляд на затронутую проблему. В работе отражены современные программные и аппаратные возможности для создания и внедрения в образовательный процесс математических визуализаций. Авторский сервис «Интерактивная лаборатория» является уникальным в сфере образовательного ПО. Сервис может быть использован для

создания других интерактивных лабораторий математической тематики, что особенно важно в силу возрастающих тенденций внедрения ИКТ в образование.

### **Список литературы**

1. Zimmermann W., CunninghamS. Visualization in teaching and learning mathematics. Washington: Math. Assoc. of America. 1991. 224 p.

2. Krutetskii V. A. The psychology of mathematical abilities in school children. Chicago: University of Chicago Press. 1976. 417 p.

3. Clements M..A. Fifty Years of Thinking About Visualization and Visualizing in Mathematics Education: A Historical Overview. In: Fried M., Dreyfus T. (eds) Mathematics & Mathematics Education: Searching for Common Ground. Advances in Mathematics Education. Springer, Dordrecht. 2014. P.177–192. DOI: 10.1007/978-94-007-7473-5\_11

4. Mojžišová A., Pócsová J. Visualisation of mathematical content using LATEX animations //19th International Carpathian Control Conference (ICCC). Szilvasvarad, Hungary.2018. P. **536–541. DOI:** 10.1109/CarpathianCC.2018.8399689

5. Macnab J. S., Phillips L. M., Norris S. P. Visualizations and Visualization in Mathematics Education. In: Norris S. P. (eds) Reading for Evidence and Interpreting Visualizations in Mathematics and Science Education. Sence Publishers, Rotterdam. 2012. P. 103–122.

6. Kadunz G., Yerushalmy M. Visualization in the Teaching and Learning of Mathematics In: Cho S. J. (eds) The Proceedings of the 12th International Congress on Mathematical Education. Springer, Cham. 2015. P. 463–467. DOI: 10.1007/978-3-319-12688-3\_41

7. Arcavi A. The role of visual representations in the learning of mathematics // Educational Studies in Mathematics. 2003. Vol. 52(3). P. 215–241. DOI: 10.1023/A:1024312321077

8. Simmt E., Sookochoff S., McFeetors J., Mason R. T. Curriculum development to promote visualization and mathematical reasoning: radicals In: Norris S.P. (eds) Reading for Evidence and Interpreting Visualizations in Mathematics and Science Education. Sense Publishers, Rotterdam. 2012. P. 147–163. DOI: 10.1007/978-94-6091-924-4\_8

9. Nardi E. Reflections on Visualization in Mathematicsand in Mathematics Education. In: Fried M., Dreyfus T. (eds) Mathematics & Mathematics Education: Searching for Common Ground. Advances in Mathematics Education. Springer, Dordrecht. 2014. P. 193–220. DOI: 10.1007/978-94-007-7473-5\_12

10. Гордеев Д. С. Обзор техник визуализации алгоритмов на графах // Научная визуализация. 2018.Т. 10 .№ 1.С. 18–48. DOI: 10.26583/sv.10.1.02

11. Короткий В. А. Компьютерная визуализация кривой второго порядка, проходящей через мнимые точки и касающейся мнимых прямых // Научная визуализация.2018. Т. 10. № 1. С. 56–68. DOI: 10.26583/sv.10.1.04

12. Dundara S., Gokkurt B., Soylu Y. The efficiency of visualization through geometry at mathematics education: a theoretical framework // Procedia-Social and Behavioral Sciences. V. 46. P. 2579–2583.

13. EvansT. J. Discovering Binomial Identities with PascGaloisJE // PRIMUS. 2008. Vol. 18 (4). P. 361–369.DOI: 10.1080/10511970701299492

14. Bardzell M. J., Shannon K. M. The PascGalois Project: Visualizing Abstract Algebra // MAA Focus. 2002. Vol. 22 (3). P. 4–5.

15. Манаков Д., Авербух В. Верификация визуализации // Научная визуализация, 2016, том 8, номер 1, С. 58–94.

16. Авербух В.Л., Авербух Н.В. К вопросу об инсайте в компьютерной визуализации // Цифровое общество как культурно-исторический контекст развития человека. Сборник научных статей и материалов международной конференции. Изд-во: ГСГУ, 2016, С.  $12-15$ .

17. Dwyer F. M. When visuals are not the message. // Educational Broadcasting Review. Vol. 2 (5). 1968. P. 38–43.

18. Дистервег А. Избранные педагогические сочинения. М.: Учпедгиз. 1956. 378 c.

19. Hill J., Thron C. Elementary Abstract Algebra: Examples and Applications. 2017. 785 p. http://abstractalgebra.altervista.org/aafmt.pdf(датаобращения: 01.08.2018)

20. Smirnov E.I., Bogun V.V. Visual Modeling Using ICT in Science and Mathematics Education. In: Elleithy K., Sobh T., Mahmood A., Iskander M., Karim M. (eds)Advances in Computer, Information, and Systems Sciences, and Engineering. Springer Netherlands. 2007. **P.** 453-458 DOI: 10.1007/1-4020-5261-8\_70

21. Davis R. B. Learning mathematics: the cognitive science approach to mathematics education. New Jersey: Ablex. 1984. 392 p.

22. Fischbein E. Intuition in science and mathematics: An educational approach. Springer Science+Business Media Dordrecht. 2002. 226 p. DOI: 10.1007/0-306-47237-6

23. Dreyfus T. Imagery and reasoning in mathematics and mathematics education. In: Robitaille D. F., Wheeler D. H., Kieran C. (eds) Selected Lectures from the 7th International Congress on Mathematical Education. Quebec, Canada: Les Presses de l'Université Laval. 1994. P. 107–122.

24. Malešević B. J., Jovović I. V., Banjac B. D. Visualization in teaching and learning mathematics in elementary, secondary and higher education // Proceedings of International Conference on Engineering Graphics and Design. Timisoara, Romania. 2013. P.37–40.

25. Крючков Э., Алексеев В., Ермаков С. И др. Опыт разработки и апробации дистанционного учебного курса "Основы научной визуализации" в НИЯУ МИФИ и его филиалах // Научная визуализация. 2014. Т. 6. № 1. С. 20–30.

26. Blyth R. D. Rainbolt J. G. Discovering Theorems in Abstract Algebra Using the Software GAP // Primus.2010. Vol. 20 (3). P. 217–227. DOI: 10.1080/10511970802119714

27. Сиразов Ф.С. Применение системы компьютерной алгебрыMaxima в обучении элементам абстрактной и компьютерной алгебры // Известия РГПУ им. А.И. Герцена. 2009. №116. C. 223–227.

28. Яцкин Н.И. Алгебраические вычисления в системе Sage. Иваново: изд-во "Ивановский гос. ун-т". 2014. 47 с.

29. Ширикова Т. С.Методика обучения учащихся основной школы доказательству теорем при изучении геометрии с использованием GeoGebra. Диссертация на соискание ученой степени кандидата педагогических наук. Архангельск. 2014. 250 c.

30. Безумова О. Л., Овчинникова П.Р., Троицкая О. Н. и др. Обучение геометрии с использованием возможностей GeoGebra: учебно-методическое пособие. Архангельск: КИРА. 2011. 140 с.

31. Ларин С. В. Компьютерная анимация в среде GeoGebra на уроках математики. Ростов-на-Дону: Легион. 2015. 192 с.

32. Лубягина Е. Н., Тимшина Л. В., Широков Д. В. Визуализация правильных *n*мерных многогранников //[AdvancedScience.](https://elibrary.ru/contents.asp?id=35031743) 2018. [№](https://elibrary.ru/contents.asp?id=35031743&selid=35031746) 1. С. 13–20.

33. Лубягина Е. Н., Тимшина Л. В. Опыт организации учебно-исследовательской деятельности студентов при изучении кривых второго порядка // Вестник Сыктывкарского университета. Сер. 1: Математика. Механика. Информатика. 2017. Вып. 2 (23). C. 70–84.

34. KanekoM., AbeT., FukazawaK. andothers. CAS-aided Visualization in LATEX documents for Mathematical Education // Teaching Mathematics and Computer Science. Vol. 8. P. 1–18.DOI: 10.5485/TMCS.2010.0172

35. Лубягина Е. Н., Тимшина Л. В., Широков Д. В. Визуальное сопровождение курса «Теория вероятностей и математическая статистика» // Наука и инновации в XXI веке: актуальные вопросы, открытия и достижения. Сборник статей V Международной научно-практической конференции. 2017. С. 12–21.

36. Гусева А. И., Киреев В. С., Кожин И. М. и др. Визуализация объектов в программных тренажерах– многошаговых решателях в формате SCORM 2004 // Научная визуализация. 2013. Т. 5. № 2. С. 34–52.

37. Neuhäuser M. Wilcoxon–Mann–Whitney Test // International Encyclopedia of Statistical Science. Berlin, Heidelberg: Springer Berlin Heidelberg. 2011. P. 1656–1658. DOI: 10.1007/978-3-642-04898-2\_615

38. Neuhäuser M. Wilcoxon–Mann–Whitney Test // International Encyclopedia of Statistical Science. Berlin, Heidelberg: Springer Berlin Heidelberg. 2011. P. 1656–1658. DOI: 10.1007/978-3-642-04898-2\_615

# **Computer visualization in the course "Abstract algebra"**

V.I. Varankina<sup>1</sup>, E.N. Lubyagina<sup>2</sup>, R.V. Markov<sup>3</sup>, A.A. Petrov<sup>4</sup>, D.V. Shirokov<sup>5</sup>

Vyatka State University, Department of Fundamental Mathematics, Kirov

<sup>1</sup> ORCID: 0000-0003-4166-1182, [veravarankina@gmail.com](mailto:veravarankina@gmail.com) ORCID: 0000-0001-5071-6208, [shishkina.en@mail.ru](mailto:shishkina.en@mail.ru) ORCID: 0000-0002-6560-0483, [markovrv@yandex.ru](mailto:markovrv@yandex.ru) ORCID: 0000-0002-5877-2850, [andreipetrow@mail.ru](mailto:andreipetrow@mail.ru) ORCID: 0000-0002-9465-4851, [dimshirokov79@mail.ru](mailto:dimshirokov79@mail.ru)

#### **Abstract**

The work presents the experience of introducing visualization in the teaching of the discipline "Abstract Algebra" to bachelor students specializing in Mathematics. We propose to apply visualization elements at different stages of training: in presenting theoretical information, in solving practical problems, in the process of control and self-control. The article gives an example of using the GeoGebra system to create visualization components. Here we propose the option of introducing the created objects into educational presentations with the help of LaTex computer imposition system. We used Javascript and PHP programming languages, MySQL databases, and the APACHE WEB server to create a course site and to incorporate interactive elements into it.

**Keywords:** abstract algebra, visualization, computer algebra systems, computer calculations, virtuallab, GeoGebra, LaTex, Javascript and PHP, MySQL DB.

# **References**

1. Zimmermann W., CunninghamS. Visualization in teaching and learning mathematics. Washington: Math. Assoc. of America. 1991. 224 p.

2. Krutetskii V. A. The psychology of mathematical abilities in school children. Chicago: University of Chicago Press. 1976. 417 p.

3. Clements M..A. Fifty Years of Thinking About Visualization and Visualizing in Mathematics Education: A Historical Overview. In: Fried M., Dreyfus T. (eds) Mathematics & Mathematics Education: Searching for Common Ground. Advances in Mathematics Education. Springer, Dordrecht. 2014. P.177–192. DOI: 10.1007/978-94-007-7473-5\_11

4. Mojžišová A., Pócsová J. Visualisation of mathematical content using LATEX animations //19th International Carpathian Control Conference (ICCC). Szilvasvarad, Hungary.2018. P. **536–541. DOI:** 10.1109/CarpathianCC.2018.8399689

5. Macnab J. S., Phillips L. M., Norris S. P. Visualizations and Visualization in Mathematics Education. In: Norris S. P. (eds) Reading for Evidence and Interpreting Visualizations in Mathematics and Science Education. Sence Publishers, Rotterdam. 2012. P. 103–122.

6. Kadunz G., Yerushalmy M. Visualization in the Teaching and Learning of Mathematics In: Cho S. J. (eds) The Proceedings of the 12th International Congress on Mathematical Education. Springer, Cham. 2015. P. 463–467. DOI: 10.1007/978-3-319-12688-3\_41

7. Arcavi A. The role of visual representations in the learning of mathematics // Educational Studies in Mathematics. 2003. Vol. 52(3). P. 215–241. DOI: 10.1023/A:1024312321077

8. Simmt E., Sookochoff S., McFeetors J., Mason R. T. Curriculum development to promote visualization and mathematical reasoning: radicals In: Norris S.P. (eds) Reading for Evidence and Interpreting Visualizations in Mathematics and Science Education. Sense Publishers, Rotterdam. 2012. P. 147–163. DOI: 10.1007/978-94-6091-924-4\_8

9. Nardi E. Reflections on Visualization in Mathematicsand in Mathematics Education. In: Fried M., Dreyfus T. (eds) Mathematics & Mathematics Education: Searching for Common Ground. Advances in Mathematics Education. Springer, Dordrecht. 2014. P. 193–220. DOI: 10.1007/978-94-007-7473-5\_12

10. Gordeev D. S. The survey of visualization of algorithms on graphs.// Scientific Visualization. 2018. Vol. 10. No. 1. P. 18–48. DOI: 10.26583/sv.10.1.02 [In Russian]

11. Korotkiy V. A. Computer visualization of curves of second order going through the imaginary point and touching imaginary lines // Scientific Visualization. 2018. Vol. 10. No. 1. P. 56–68. [DOI: 10.26583/sv.10.1.04](https://doi.org/10.26583/sv.10.1.04) [In Russian]

12. Dundara S., Gokkurt B., Soylu Y. The efficiency of visualization through geometry at mathematics education: a theoretical framework // Procedia-Social and Behavioral Sciences. V. 46. P. 2579–2583.

13. EvansT. J. Discovering Binomial Identities with PascGaloisJE // PRIMUS. 2008. Vol. 18 (4). P. 361–369.DOI: 10.1080/10511970701299492

14. Bardzell M. J., Shannon K. M. The PascGalois Project: Visualizing Abstract Algebra // MAA Focus. 2002. Vol. 22 (3). P. 4–5.

15. Manakov D., Averbukh V. Verification of visualization // Scientific Visualization, 2016, volume 8, number 1, P. 58 - 94.

16. Averbukh V.L., Averbukh N.V. On the question of insight in computer visualization // Digital Society as a cultural and historical context of human development. Collection of scientific articles and materials of the international conference, 2016, P. 12-15.

17. Dwyer F. M. When visuals are not the message. // Educational Broadcasting Review. Vol. 2 (5). 1968. P. 38–43.

18. Disterveg A. Selected pedagogical works. M.: Uchpedgiz, 1956. 378 p. [In Russian]

19. Hill J., Thron C. Elementary Abstract Algebra: Examples and Applications. 2017. 785 p. http://abstractalgebra.altervista.org/aafmt.pdf(access: 01.08.2018)

20. Smirnov E.I., Bogun V.V. Visual Modeling Using ICT in Science and Mathematics Education. In: Elleithy K., Sobh T., Mahmood A., Iskander M., Karim M. (eds)Advances in Computer, Information, and Systems Sciences, and Engineering. Springer Netherlands. 2007. **P.**  453-458 DOI: 10.1007/1-4020-5261-8\_70

21. Davis R. B. Learning mathematics: the cognitive science approach to mathematics education. New Jersey: Ablex. 1984. 392 p.

22. Fischbein E. Intuition in science and mathematics: An educational approach. Springer Science+Business Media Dordrecht. 2002. 226 p. DOI: 10.1007/0-306-47237-6

23. Dreyfus T. Imagery and reasoning in mathematics and mathematics education. In: Robitaille D. F., Wheeler D. H., Kieran C. (eds) Selected Lectures from the 7th International Congress on Mathematical Education. Quebec, Canada: Les Presses de l'Université Laval. 1994. P. 107–122.

24. Malešević B. J., Jovović I. V., Banjac B. D. Visualization in teaching and learning mathematics in elementary, secondary and higher education // Proceedings of International Conference on Engineering Graphics and Design. Timisoara, Romania. 2013. P.37–40.

25. Kryuchkov E., Alekseev V., Ermakov S. and others. The experience of development and testing the distance educational course "Fundamentals of scientific visualization" at NRNU "MEPHI" and its branches// Scientific Visualization. 2014. Vol. 6. No. 1. P. 20–30. [In Russian]

26. Blyth R. D. Rainbolt J. G. Discovering Theorems in Abstract Algebra Using the Software GAP // Primus.2010. Vol. 20 (3). P. 217–227. DOI: 10.1080/10511970802119714

27. Sirazov F. S. Use of Maxima Computer Algebra System in Teaching Elements of Abstract and Computer Algebra // News of RGPU named after A.I. Gertsen. 2009. No. 116. P. 223–227. [In Russian]

28. Yatskin N.I. Algebraic calculations in Sage system. Ivanovo: Ivanovo State University. 2014. 47 p. [In Russian]

29. Shirikova T. S. The method of teaching students of the basic school to prove theorems when studying geometry using GeoGebra. Thesis for the degree of Candidate of Pedagogical Sciences. Arkhangelsk. 2014. 250 p. [In Russian]

30. Bezumova O. L., Ovchinnikova P. R., Troitskaya O. N. and others. Teaching Geometry using GeoGebra capabilities: a study guide. Arkhangelsk: KIRA. 2011. 140 p. [In Russian]

31. Larin S. V. Computer animation in the GeoGebra environment at the lessons of mathematics. Rostov-on-Don: The Legion. 2015. 192 p. [In Russian]

32. Lubyagina E. N, Timshina L. V, Shirokov D. V. Visualization of regular *n*-dimensional polyhedra // Advanced Science. 2018. No. 1. P. 13–20. [In Russian]

33. Lubyagina E. N., Timshina L. V. Experience in the organization of students' educational and research activities when studying curves of second order // Bulletin of Syktyvkar University. Ser. 1: Mathematics. Mechanics. Computer sciences. 2017. Vol. 2 (23). P. 70–84. [In Russian]

34. Kaneko M., Abe T., Fukazawa K. and others. CAS-aided Visualization in LATEX documents for Mathematical Education // Teaching Mathematics and Computer Science. Vol. 8. P. 1–18.DOI: 10.5485/TMCS.2010.0172

35. Lubyagina E. N., Timshina L. V., Shirokov D. V. Visual support of the course "Theory of Probability and Mathematical Statistics" // Science and Innovations in the 21st Century: Current Issues, Discoveries and Achievements. Collection of articles of the V International Scientific and Practical Conference. 2017. P. 12–21. [In Russian]

36. Guseva A. I., Kireev V. S., Kozhin I. M. and others. Visualization of objects in software simulators - multi-step solvers in the format SCORM 2004 // Scientific visualization. 2013. Vol. 5. No. 2. P. 34–52. [In Russian]

37. Neuhäuser M. Wilcoxon–Mann–Whitney Test // International Encyclopedia of Statistical Science. Berlin, Heidelberg: Springer Berlin Heidelberg. 2011. P. 1656–1658. DOI: 10.1007/978-3-642-04898-2\_615

38. Neuhäuser M. Wilcoxon–Mann–Whitney Test // International Encyclopedia of Statistical Science. Berlin, Heidelberg: Springer Berlin Heidelberg. 2011. P. 1656–1658. DOI: 10.1007/978-3-642-04898-2\_615